## PED 3 PROGRAMMING DETAIL

(program controller as shown below)

### CHANGING OUTPUT ASSIGNMENTS

- 1. FROM MAIN MENU SELECT '6' (OUTPUTS), THEN '1' (OUTPUT ASSIGNMENTS)
- 2. ENTER 17 (PHASE 8 DW) FOR OUTPUT ASSIGNMENT #.
- 3. SCROLL DOWN TO 'PEDESTRIAN PHASE' AND ENTER 'Y' REGARDLESS OF DEFAULT PROGRAMMING.
- 4. ENTER '3' FOR 'SELECT PEDESTRIAN PHASE'. NO CHANGE NEEDED FOR 'SELECT COLOR'
- 5. BACKUP TO 'OUTPUT ASSIGNMENTS AND SETTINGS MENU: BY PRESSING THE 'ESC' BUTTON ON KEYBOARD.
- 6. SELECT '1' (OUTPUT ASSIGNMENTS)
- 7. ENTER 18 (PHASE 8 W) FOR OUTPUT ASSIGNMENT #.
- 8. REPEAT STEPS # 3 AND # 4.

#### CHANGING INPUT ASSIGNMENTS

- 1. FROM MAIN MENU SELECT '7' (DETECTORS), THEN '2' (PEDESTRIAN DETECTOR ASSIGNMENTS)
- 2. CYCLE TO PED DETECTOR #8 BY REPEATEDLY DEPRESSING '+' KEY
- 3. MODIFY PHASE ASSIGNED TO PED DETECTOR # 8 FROM PHASE 8 TO PHASE 3

PROGRAMMING COMPLETE

## PHASE SEQUENCE PROGRAMMING DETAIL

(program controller as shown below)

FROM OASIS LOCAL CONTROLLER MAIN MENU SELECT: 4 PHASE SEQUENCE

| PHASE SEQUENCE: PAGE 1 NEXT: PAGES)           |     |   |   |   |     |   |   |   |
|-----------------------------------------------|-----|---|---|---|-----|---|---|---|
| RNG¦LEAD BARRIER 1 X-LAG¦LEAD BARRIER 2 X-LAG |     |   |   |   |     |   |   |   |
| 1                                             | ¦ 1 | 2 | Ο | 0 | ¦3  | 4 | 0 | 0 |
| 2                                             | ¦   | 6 | 0 | 5 | ¦ O | 0 | 0 | 0 |
| 3                                             | ¦ 0 | 0 | 0 | 0 | ¦ O | 0 | 0 | 0 |
| 4                                             | ¦ O | 0 | 0 | 0 | ¦ O | 0 | 0 | 0 |

THIS ELECTRICAL DETAIL IS FOR THE SIGNAL DESIGN: 12-1689T2 DESIGNED: MAY 2022 SEALED: 3/24/2023 REVISED: N/A

Temporary Design 2 - TMP Phase II Electrical Detail - Sheet 2 of 2

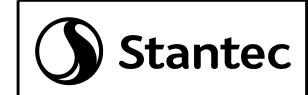

Stantec Consulting Services Inc. 801 Jones Franklin Road-Suite 300 Raleigh, NC 27606 Tel. (919) 851-6866 Fax. (919) 851-7024 www.stantec.com License No. F-0672

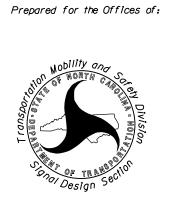

# SR 1100 (Brawley School Road) at SR 1116 (Talbert Road)/SR 2906 (Sunfish Drive)

Division 12 Iredell County Mooresville REVIEWED BY: E D Harris PLAN DATE: May 2022 PREPARED BY: D A Waller REVIEWED BY: R M Muncey REVISIONS INIT. DATE

042678

DOCUMENT NOT CONSIDERED FINAL UNLESS ALL SIGNATURES COMPLETED

750 N.Greenfield Pkwy,Garner,NC 27529

—B3C95889610A4FRE SIG. INVENTORY NO.